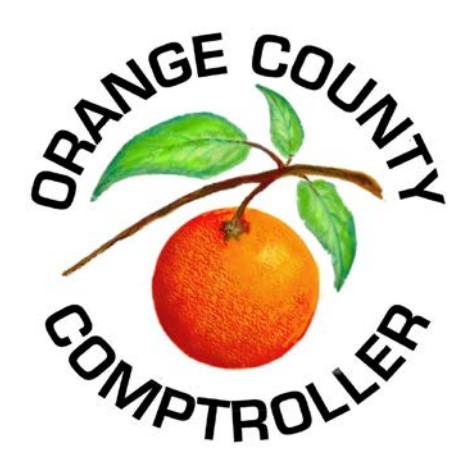

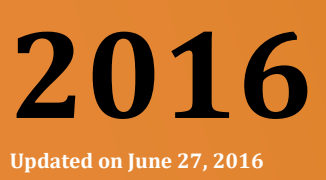

## VALUE ADJUSTMENT BOARD

# *ONLINE PETITION FILING TUTORIAL*

**CONTACT INFORMATION**

Value Adjustment Board Post Office Box 38 Orlando, FL 32802-0038

Or

109 E Church Street, Suite 450, 4th Floor Orlando, FL 32801 Phone: 407-836-5447 Fax: 407-836-5382 Email: [vab@occompt.com](mailto:vab@occompt.com) Web: [www.occompt.com](http://www.occompt.com/)

#### Welcome!

Your Value Adjustment Board (VAB) petition may now be filed online from the convenience of your home or your local public library. All you will need is access to the Internet and about 10 minutes of your time. If you don't have access to the Internet, you may visit the Clerk of the VAB Office and file your petition online there; or contact the Clerk of the VAB to request a petition form be mailed to you directly.

#### **GETTING STARTED**

Log on to<https://vab.occompt.com/2016/> and click on "...**File a New Petition**".

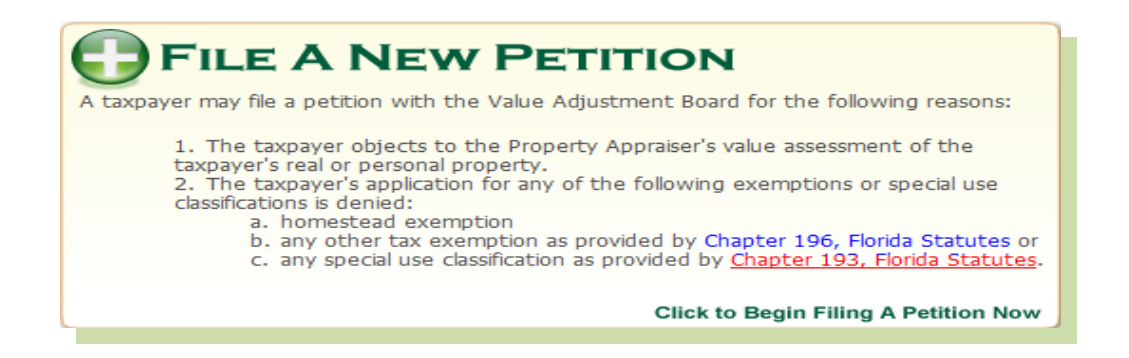

Read over the "Welcome to the Axia Petition Wizard" page. This information is designed to give a brief overview of how the online petition filing process works and also provides helpful tips, which may assist you in filing your petition. Once you finish reading this information, click on "I Agree and Wish to Continue."

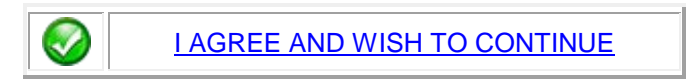

#### **FILE YOUR PETITION**

#### **You are now ready to file your petition!**

#### **Step #1**

In order to begin filing, enter the property owner's last name followed by first name. As you begin typing, several other names will appear. Just move your cursor to 'click' on the correct owner. Once you have taken this step, most of the petition is completed for you! Review the information to ensure you have selected the correct property.

You may chose to enter the parcel id number **with the dashes**. As you begin entering the parcel id, property names will pop up directly below. When you see the property owner's name, click on that name.

**NOTE:** If the property owner's name does not appear, please double check your entry of the parcel id number for accuracy. If it is correct, it could be that the parcel is new and the Property Appraiser has not finalized the data on the parcel. Complete the parcel number and proceed to the next step.

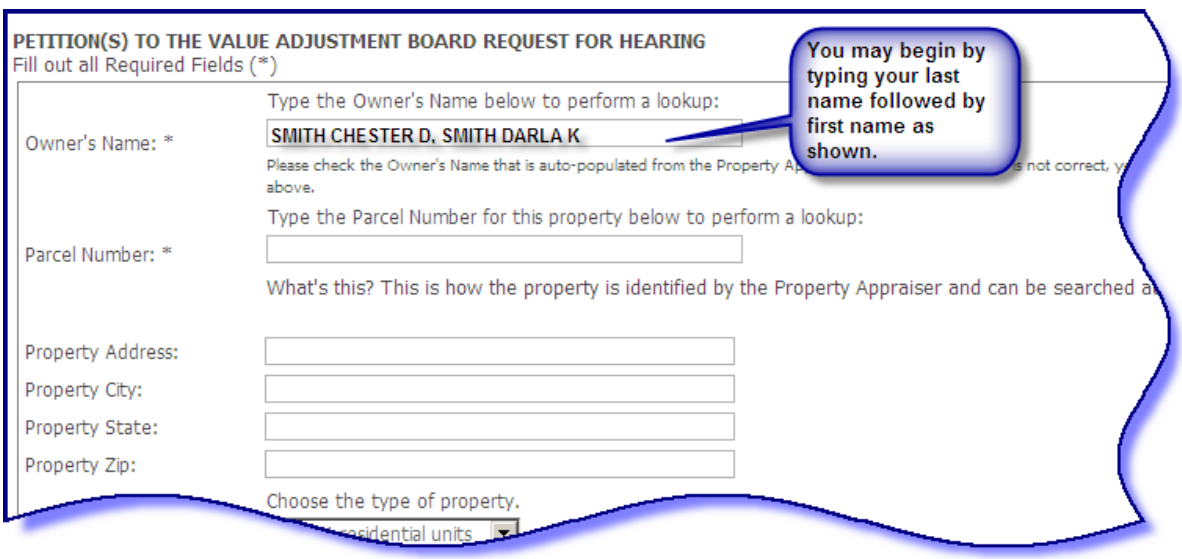

#### **Step #2**

The remaining fields contain information needed for various mailings to you. It is very important that you ensure your mailing address is correct. If you are a licensed agent, you must include your professional license number. If you are acting on behalf of a property owner you are required to submit a **Letter of Authorization**. We will also need a day time phone number where you may be reached. An email address is needed to complete the petition online. If you do not have an email address you can create a free email account at [www.yahoo.com](http://www.yahoo.com/) or [www.gmail.com](http://www.gmail.com/) or you can use the VAB generic email address [petition@occompt.com.](mailto:petition@occompt.com) Please let us know your contact preference. Would you prefer we contact you by email, U.S. mail, or fax?

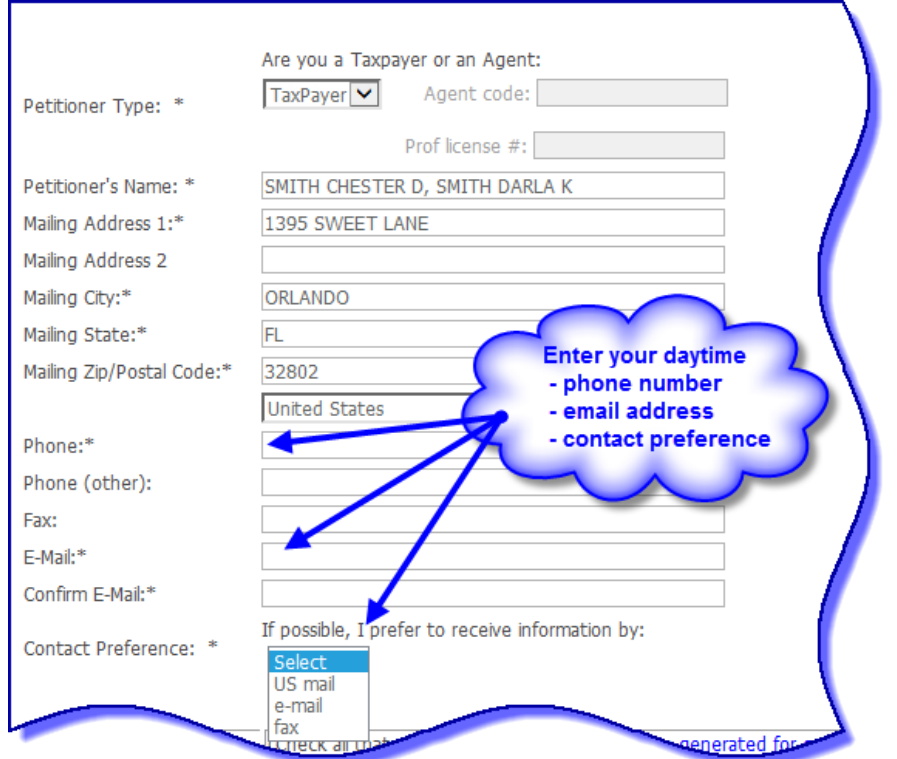

#### **Step #3**

Click on the correct box to select your appeal. If you are filing for denial of exemption, please select the exemption type from the drop-down box. Note: Selecting multiple boxes will result in multiple petitions and increase the total filing fee.

If you sold your home and are filing for portability, move to the next section which provides the opportunity to file a portability petition.

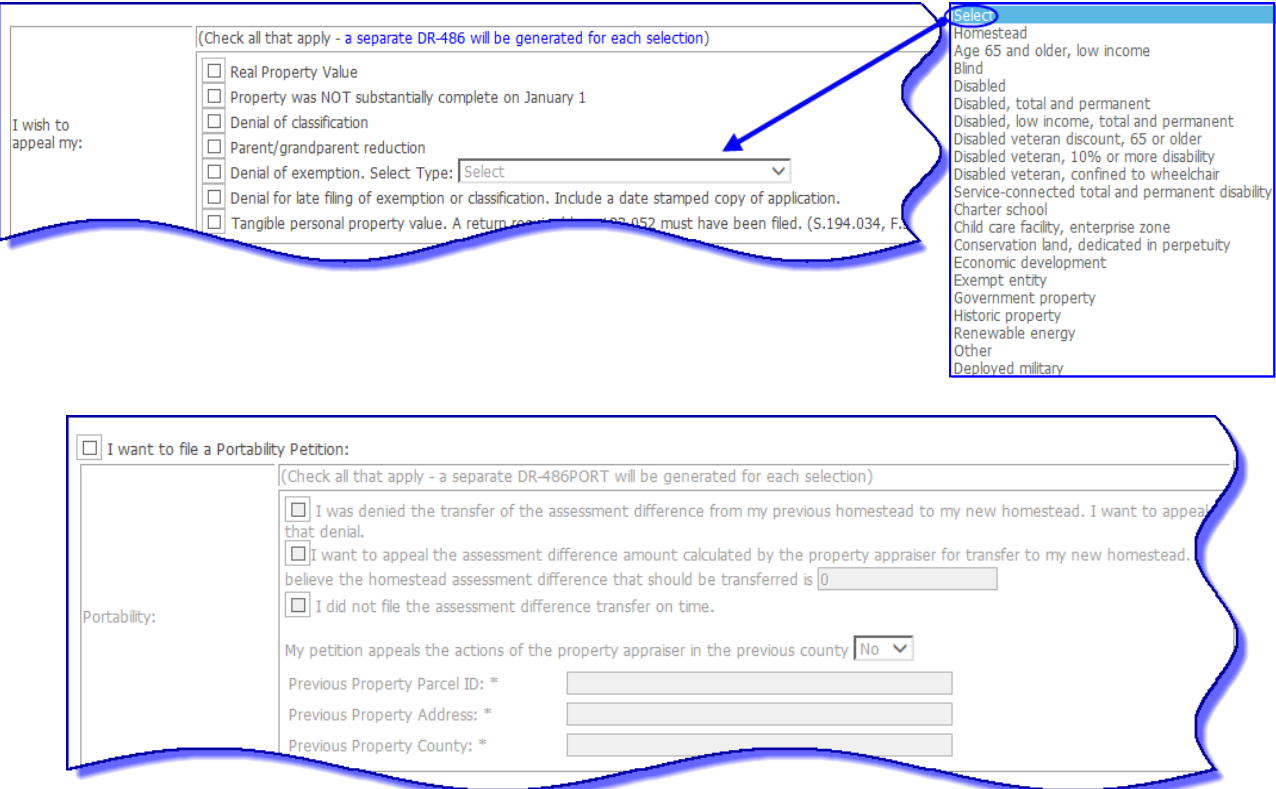

#### **Step 4**

Let us know how much time you think you will need to present your evidence to the Special Magistrate. Also, indicate any dates when you are not available for a VAB hearing. You can move between months by clicking on the arrows.

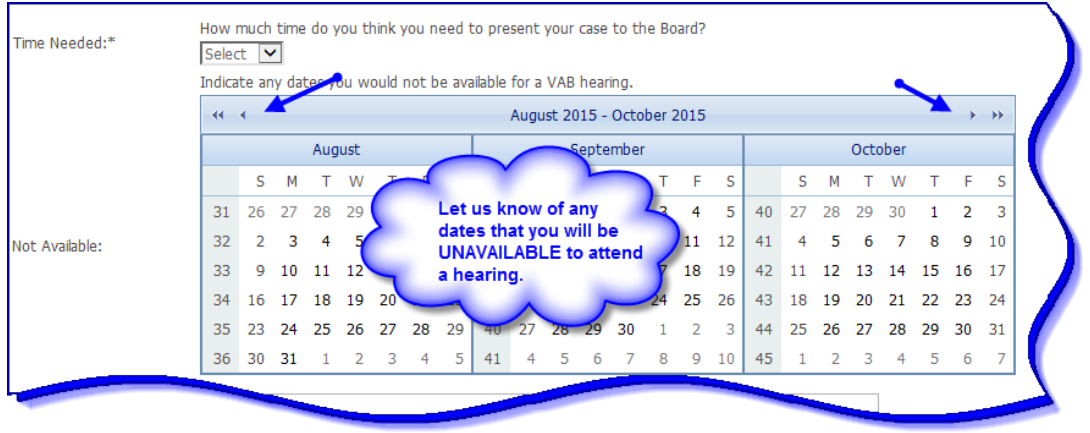

Indicate whether or not you would like a copy of the property record card, or tangible property worksheet, and if you will not attend the hearing.

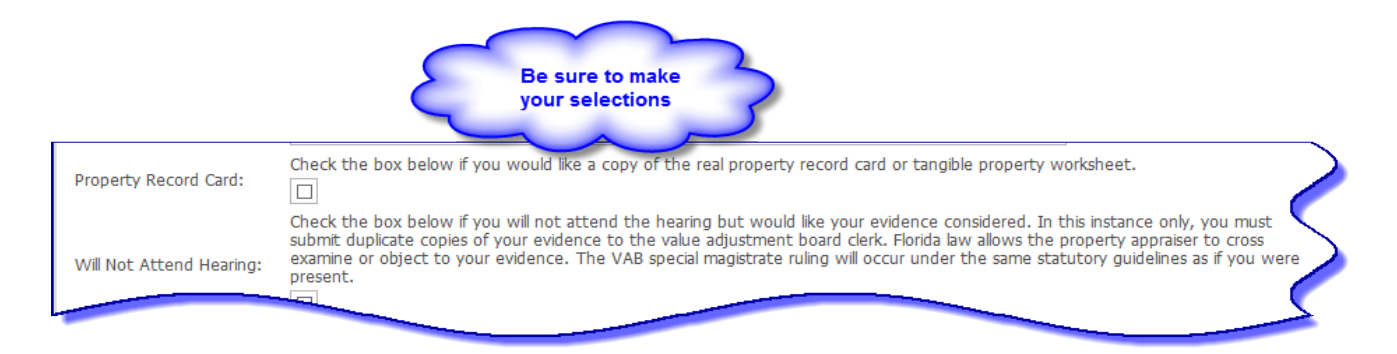

#### **Step 5**

You are now ready to electronically sign your petition. Once you have finished filling out your petition, you must click on the "Submit" button on the bottom of the page.

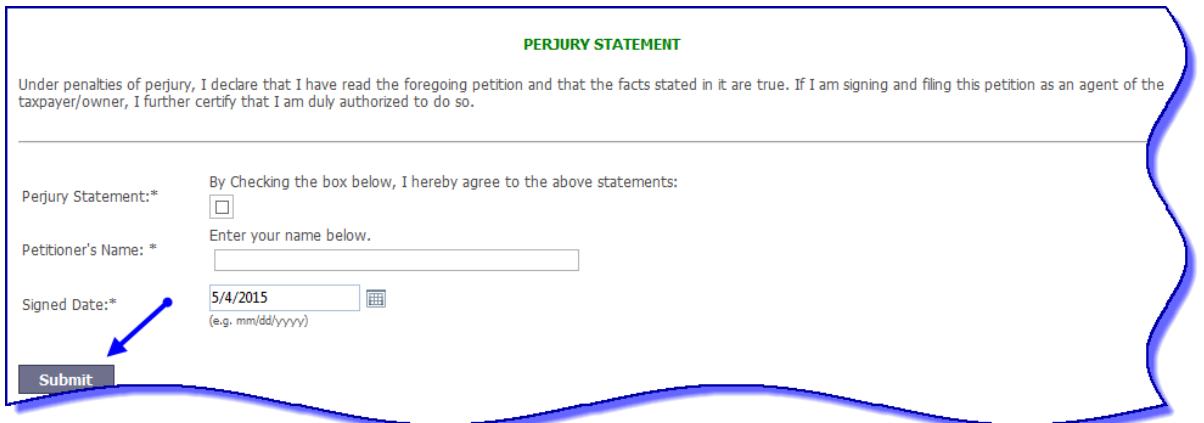

#### **Step 6**

Once you have clicked on submit, the following payment screen will appear. You are now ready to submit payment for the filing fee. If you have any questions, please contact the VAB Clerk at (407)-836-5447. Please note that your petition is **NOT** considered filed until your payment has been received by the VAB Clerk pursuant to [Section 194.013, Florida Statutes.](http://www.flsenate.gov/Laws/Statutes/2016/194.013)

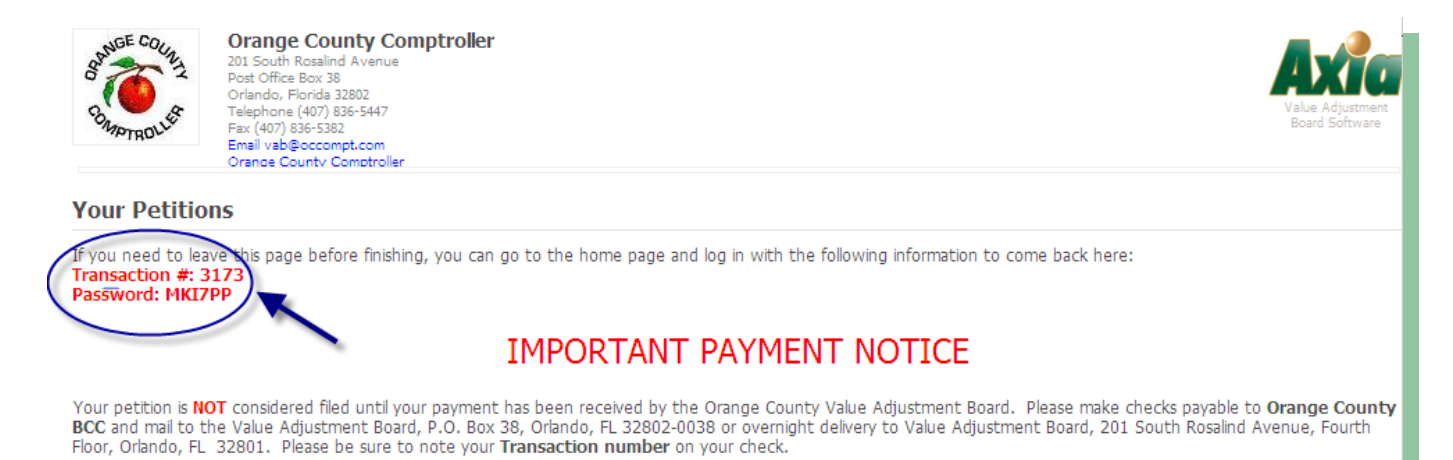

**Important Note:** Should you need to step away and submit payment at a later time, you will need to write down your User ID and Password provided at the top of the page. Your User ID will be the same as the Transaction ID that is provided to you after completion of the online file.

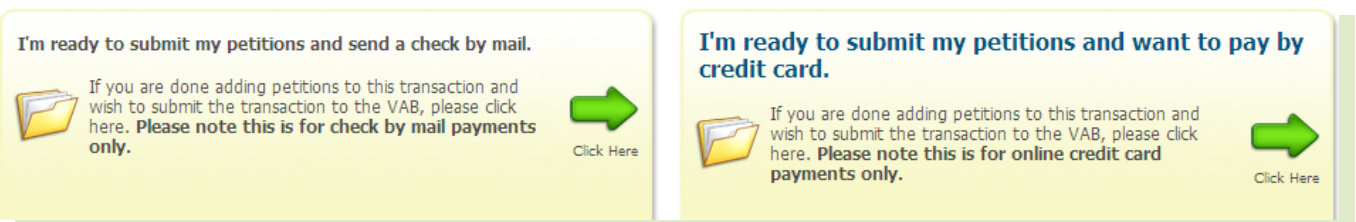

The following describes your options to submit:

I'm ready to Submit My Petition(s) and Send a Check by Mail – This option is for petitioners who are finished and want to send payment in by check or money order. Checks/Money Orders can be made payable to Orange County BCC and mailed to the Value Adjustment Board Office, P.O. Box 38, Orlando, FL 32802-0038. **Please be sure to write your User ID or Transaction Number on your check/money order. NOTE: Pursuant to [Section](http://www.flsenate.gov/Laws/Statutes/2016/194.013)  [194.013, Florida Statutes,](http://www.flsenate.gov/Laws/Statutes/2016/194.013) PAYMENT IS DUE AT THE TIME OF PETITION FILING. PAYMENT MUST BE IN VAB CLERK'S OFFICE NO LATER THAN 5 P.M. ON THE PETITION FILING DEADLINE DATE. AT THIS TIME, WE ANTICIPATE THE 2016 FILING DEALDINE TO BE SEPTEMBER 19, 2016. PLEASE MONITOR OUR [VAB WEBPAGE](http://www.occompt.com/vab/) FOR UPDATES REGARDING THE PETITION FILING DEADLINE FOR VALUATION PETITIONS.**

I'm ready to Submit My Petition(s) and Want to Pay by Credit Card – This option is for petitioners who are finished and want to pay by MasterCard or Visa online.

On this page, you will also see the following two options:

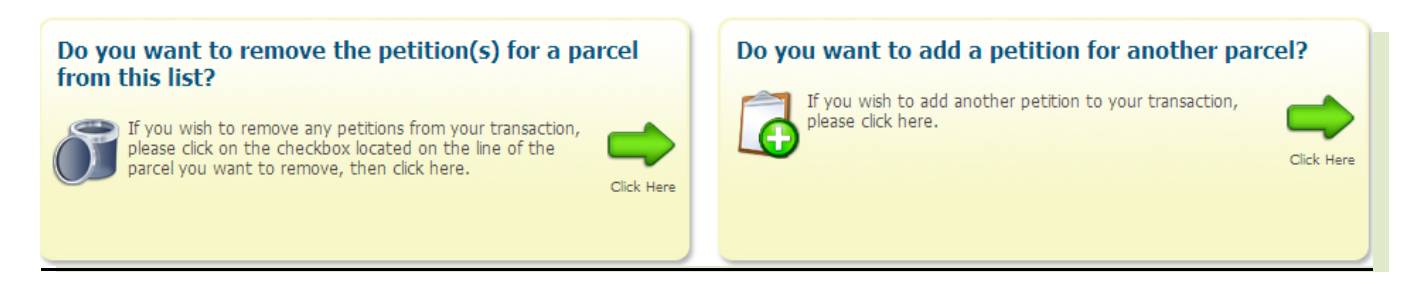

Do You Want To Remove a Petition From This List? - This option is for a petitioner who has filed a petition in error and would like to remove it from their list of pending petitions.

Do You Want To Add Another Petition? – This option is for a petitioner who wishes to file more than one petition and would like to add another petition to the list of pending petitions. For example, if you are filing a petition for more than one parcel or for more than one appeal reason, you may file the additional petition(s) here.

You will receive a confirmation email shortly after completing your online petition with your transaction # and password.

If at any time, you would like to track the status of your petition, you may log on to [https://vab.occompt.com/2016/,](https://vab.occompt.com/2016/) enter your Transaction # and Password, and then click on Log In. You will then view many items including your petition, hearing dates, the Special Magistrate's recommendation and final decision letters. Let this feature help you track the progress of your petition!

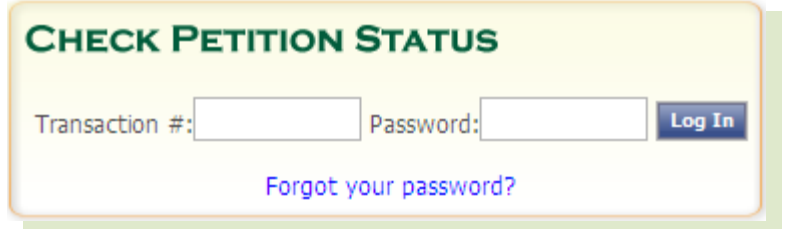

### *You are finished! Congratulations!*

If you have any questions, concerns, or have experienced any challenges while filing your petition online, please feel free to contact the Clerk of the VAB by dialing (407)-836-5447 or emailing the VAB Clerk at [vab@occompt.com.](mailto:vab@occompt.com)